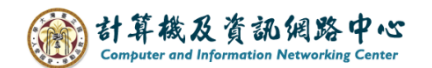

## **訂閱RSS 步驟說明**

訂閱各種 RSS 訊息,包括新聞、財經、校內訊息…等, 能增加您使用 Outlook 的功能, 掌握各項即時訊息。

1. 點選【檔案】→【檔案】→【帳號設定】。

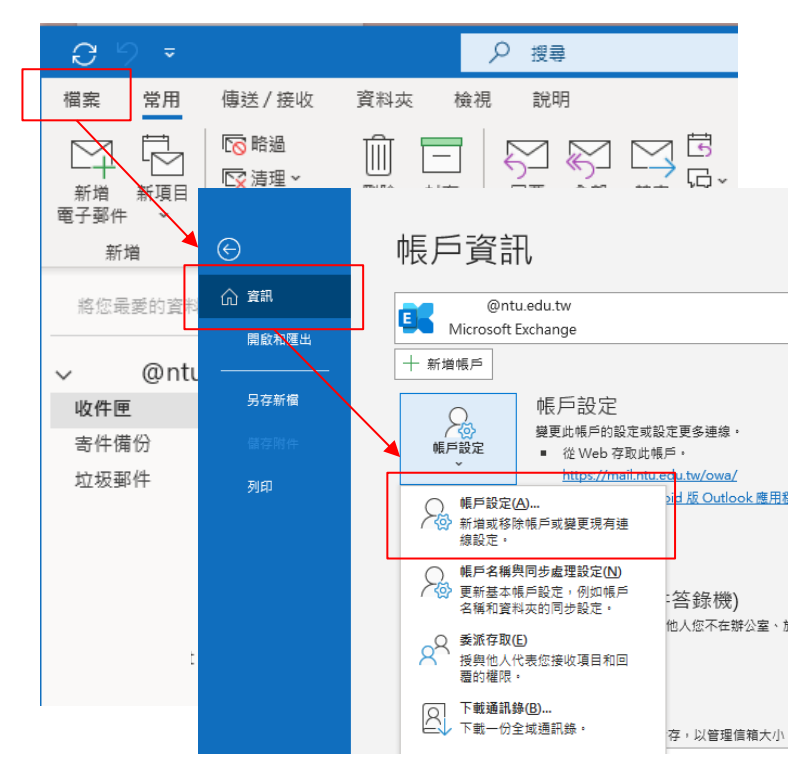

2. 點選【RSS摘要】→ 【新增】→ 輸入 RSS 所在 URL 網址 → 【新增】。

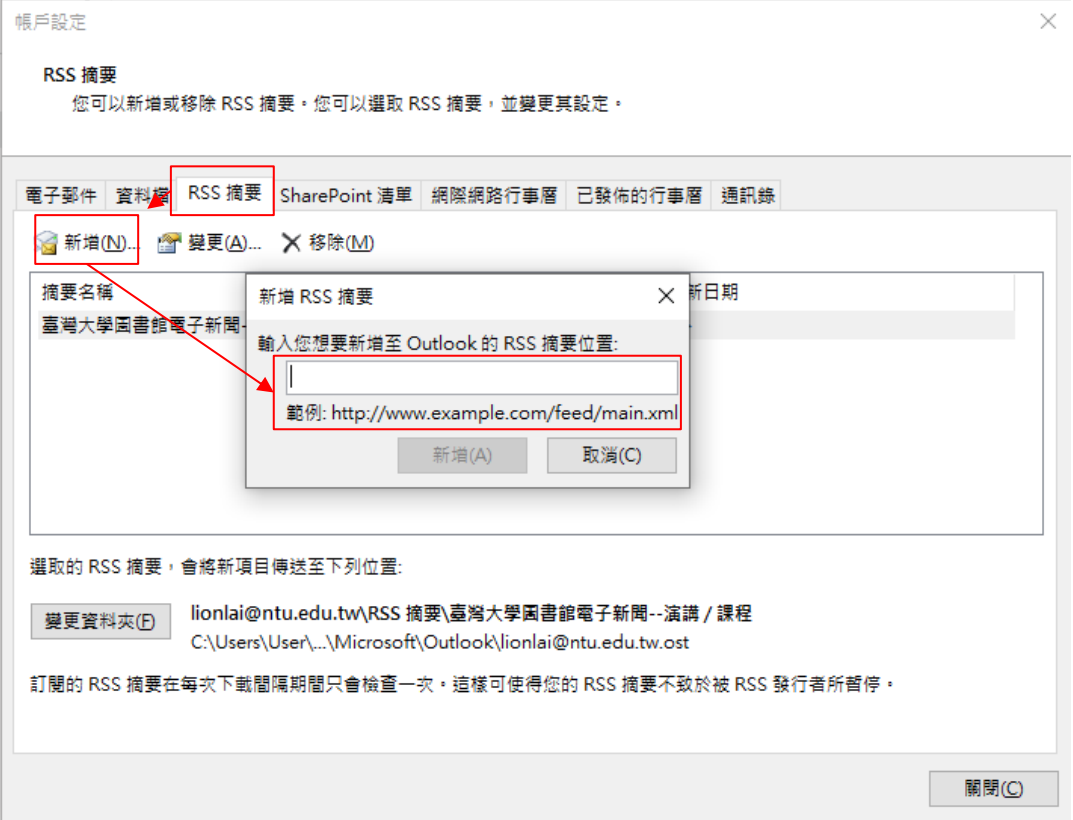